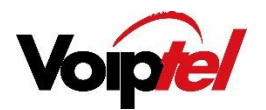

# Voiptel

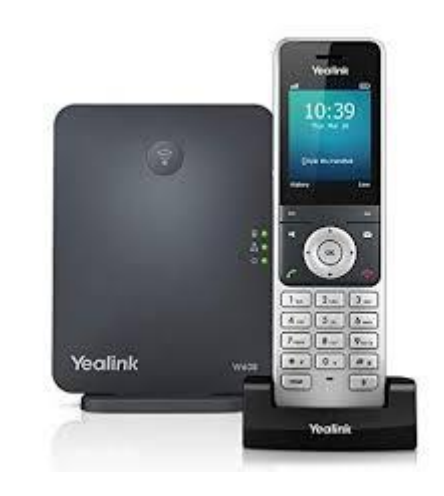

YEALINK W60P WITH W56HANDSET

Voiptel Limited

1B Westech Place New Lynn Auckland PO Box 15-350 New Lynn Auckland New Zealand Voiptel.co.nz

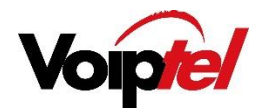

#### To place a call from the call history

- $\Box$  Press the **History** soft key and select the desired call history list.
- Press ^ or  $\vee$  to highlight the desired entry and press

#### To place call from redial number list

- $\Box$  Press  $\bullet$  when the handset is idle.
- $\Box$  Press  $\land$  or  $\lor$  to highlight the desired entry and press  $\bullet$

## To place call using the speed dial key

 $\Box$  Long press the speed dial key to place a call to the number assigned to it.

## Answering Calls

#### To answer a call do one of the following

- □ Press the **Accept** soft key.
- $\Box$  Press  $\Box$
- $\Box$  Press

Note: You can ignore an incoming call by pressing the Silence soft key or reject an incoming call by pressing

## Ending Calls

 $\Box$  Press  $\odot$ 

## Call Mute

- $\Box$  Press  $\bigcirc$  during call to mute the call.
- $\Box$  Press  $\bigcirc$  again to un-mute the call

## Call Hold and Resume

#### To place a call on hold

- $\Box$  Press the **Options** soft key during the call and select **Hold.**
- $\Box$  Press the **Resume** soft key when ready.

## Call Transfer

#### You can transfer a call in the following ways

#### Blind Transfer

- $\Box$  Press the **Options** soft key during a call and select **Transfer.**
- $\Box$  Enter the number you want to transfer the call to.
- $\Box$  Press the **Transfer** key.

## Semi-Attended Transfer

- $\Box$  Press the **Options** soft key during a call and select **Transfer.**
- $\Box$  Enter the number you want to transfer the call to.
- $\Box$  Press the **OK** key to dial out.
- $\Box$  Press the Transfer soft key when you hear the ring back tone. Attended Transfer
- $\Box$  Press the **Options** soft key during a call and select **Transfer.**
- $\Box$  Enter the number you want to transfer the call to.
- $\Box$  Press the OK key to dial out.
- $\Box$  Press the Transfer soft key after the call is answered.

## Call Forward

- $\Box$  To activate a call forward dial \*72 followed by the number to forward calls to.
- $\Box$  To deactivate call forwarding dial \*73

Note: When reactivating call forwarding calls will forward to last programmed number unless otherwise stated (follow the prompts after dialing \*72).

#### Voiptel Limited

1B Westech Place New Lynn Auckland PO Box 15-350 New Lynn Auckland New Zealand Voiptel.co.nz

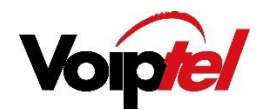

## Group pickup

 $\Box$ To pick up a call which is ringing on another extension dial \*81

## Do Not Disturb

 $\Box$ Dial \*10 to activate DND

 $\Box$ Dial \*11 to deactivate DND

## TO RETRIEVE VOICEMAIL

## $\Box$  Dial \*97 to access mailboxes.

 $\Box$  Follow prompts to enter the mailbox number and pin number.

#### To Delete Contact

- $\Box$  Press the **OK** key to enter the main menu and select directory.
- $\Box$  Press  $\land$  or  $\lor$  to highlight the desired entry.
- $\Box$  Press the **Options** soft key and select **Delete** to delete the selected entry.

## To assign a speed dial

- □ Press the OK key to enter the main menu and select Settings->Telephony->Speed Dial.
- □ Press  $\land$  or  $\lor$  to highlight the desired speed dial key and press the Assign soft key.
- $\Box$  Press  $\land$  or  $\lor$  to highlight the desired entry and press the **OK** soft key.

If both the office number and mobile number are stored press  $\wedge$  or  $\vee$  to highlight the desired number and press the OK soft key again.

# BASIC CALL FEATURES

# Placing calls

## To place a call directly

 $\Box$  Dial number required then press

## To place a call from the local directory

- $\Box$  Press **v** when handset is idle.
- $\Box$  Press  $\land$  or  $\lor$  to highlight the desired entry and press

If both the office number and mobile number are stored, press  $\wedge$  or  $\vee$  to highlight the desired number and press  $\bullet$  again.

#### Voiptel Limited 1B Westech Place New Lynn Auckland PO Box 15-350 New Lynn Auckland New Zealand Voiptel.co.nz

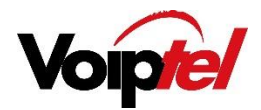

## HANDSET SETTINGS

## Volume

- $\Box$  Press the  $\lt$  or  $\gt$  during a call to adjust the volume of the currently used audio device.
- $\Box$  Press the  $\lt$  or  $\gt$  when the handset is idle to adjust the ringer volume.

#### Ring tones

- $\Box$  Press the OK key to enter the main menu and select Settings->Audio->Ring Tones->Melodies.
- $\Box$  Press  $\land$  or  $\lor$  to highlight the **Intercom Call** option or the desired line.
- $\Box$  Press < or > to select the desired ring tone.

 $\Box$  Press the **Save** soft key to accept the change.

## Local Directory

#### To add a contact

 $\Box$  Press the OK key to enter the main menu and select Directory.

- □ Press Options soft key and select New Contact.
- $\Box$  Enter desired values in the **Name, Number** and **Mobile** fields.
- $\Box$  Press the **Save** soft key to accept the change.

#### To edit a contact

- $\Box$  Press the OK key to enter the main menu and select Directory.
- $\Box$  Press  $\land$  or  $\lor$  to highlight the desired entry.
- $\Box$  Press the **Options** soft key and select **Edit.**
- □ Edit the values in the Name, Number and Mobile fields.
- $\Box$  Press the **Save** soft key to accept the change.

#### Voiptel Limited

1B Westech Place New Lynn Auckland PO Box 15-350 New Lynn Auckland New Zealand Voiptel.co.nz